## **RUTGERS** School of Arts and Sciences

# Zoom, a Mental Map

More concepts, fewer clicks

School of Arts and Sciences

SAS Information Technology

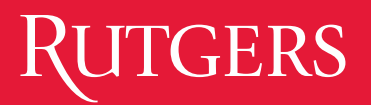

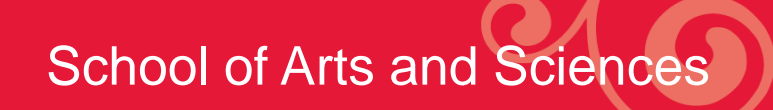

### Who we are:

- Dave Motovidlak
	- Associate Director of Information Technology
- Steven DeFeo
	- Unit Computing Manager
- Wade Olsson
	- Unit Computing Manager, Livingston Campus Mgr.

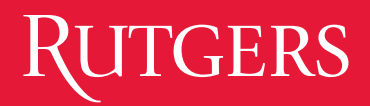

## Many Resources!!!

- **SAS-IT** [workshops\\*](https://sasit.rutgers.edu/workshops) and video [how-to's](https://sasit.rutgers.edu/how-to-guides/video-conferencing-support) +++
- **CTAAR** [workshops:](https://ctaar.rutgers.edu/workshops/) some good ones: [Managing Zoom sessions,](https://ru-stream.rutgers.edu/media/Managing+Zoom+Sessions/1_cp6b7ry3) [Canvas site](https://rutgers.instructure.com/courses/16464/pages/managing-zoom-sessions)
- **TLT** [workshops](https://tlt.rutgers.edu/workshops)
- **OIT** [info](https://it.rutgers.edu/zoom/) and [FAQs](https://it.rutgers.edu/zoom/faqs/zoom-at-rutgers-faq/)
- Zoom site: [Videos](https://rutgers.zoom.us/zendesk/sso?return_to=https://support.zoom.us/hc/en-us/articles/206618765-Zoom-Video-Tutorials), [KB](https://rutgers.zoom.us/zendesk/sso?return_to=https://support.zoom.us/hc/en-us)
- SAS Pedagogical Support:
	- SAS Ugrad Ed: [Keep Teaching](https://sasoue.rutgers.edu/teaching-learning/keep-teaching#workshops-events-and-office-hours-updated-4-24-with-new-webinars-recordings-and-resources)
	- **[teachinglearning@sas.rutgers.edu](mailto:teachinglearning@sas.rutgers.edu)**

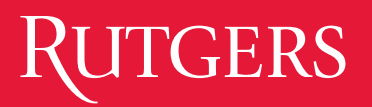

### Agenda Overview

- Why Zoom
- Scheduling\*
- How to *think about* settings
- Key Features, Settings, and Security
	- Sharing content (whiteboard+)
	- Recording auto, on-the-fly, cloud vs local
	- Breakout rooms, recording in breakout rooms
	- Session management: muting, locking, waiting room
	- Polling
	- Reporting features: retrieving poll results, "attendance"
	- Accessing Chat logs and recordings

#### • **Q&A at end of the session: enter Q's into Chat** as we go

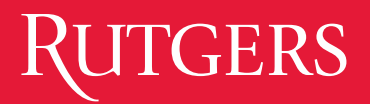

## Why Zoom?

- Strong interest from faculty and researchers
- Parity among other institutions
- Complements existing offering at University (Teams, WebEx)
- Clean interface

### Key Features for Instructors

- Breakout Rooms (up to 50 sessions)
- Polling
- More sharing options including interactive Whiteboard
- High quality audio and video for up to 500 participants

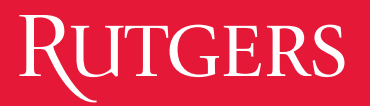

## **Scheduling**

- Canvas integration coming soon!
- Ability to pre-assign breakout room rosters and poll questions for scheduled meetings
- Various avenues to schedule meetings based on need
- Refer to Documentation on SAS-IT page for details

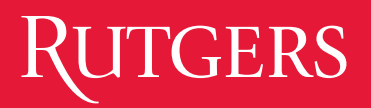

#### School of Arts and Sciences

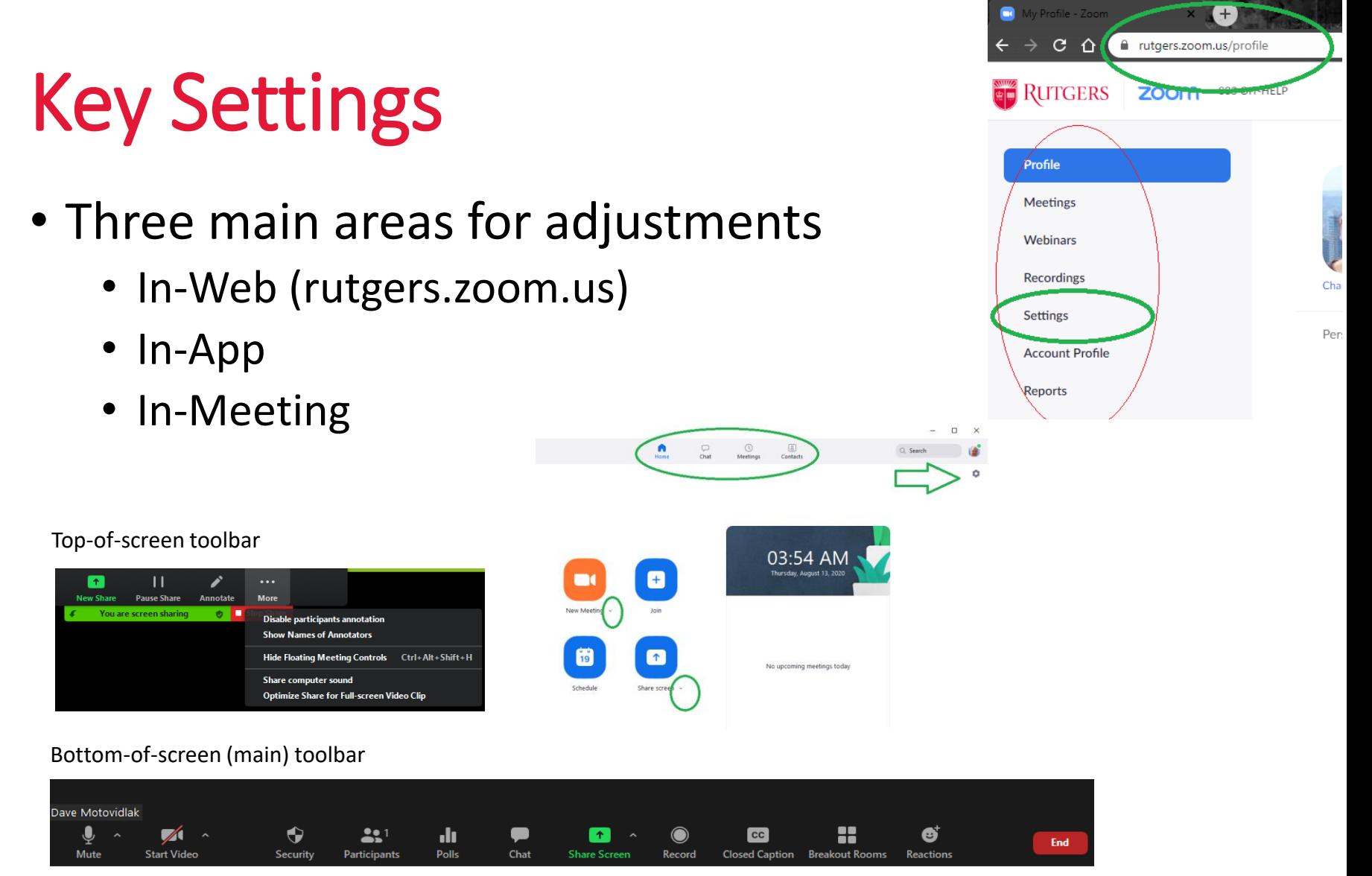

#### Sharing Content

- Full screen or application specific
- Be aware of refinement options (optimization for audio/video sharing)
- Advanced features to fine tune experience

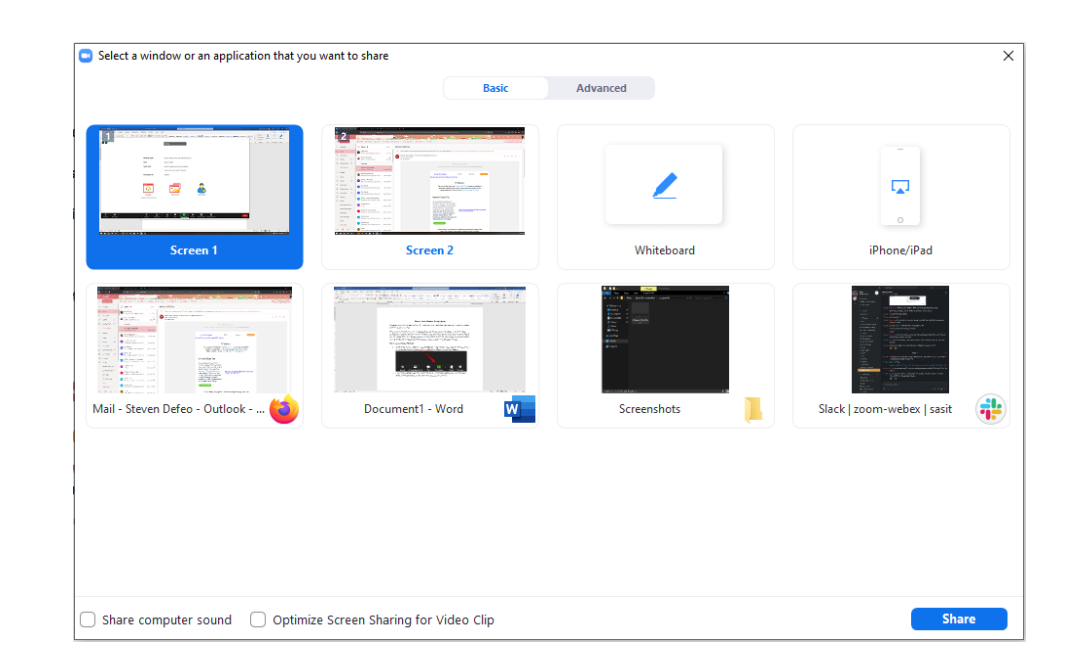

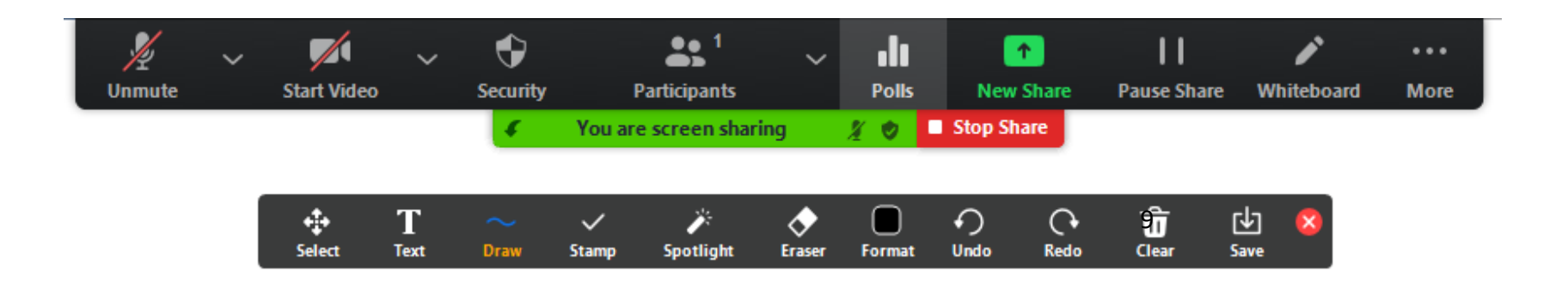

### Recording

- Record via cloud or directly to PC
- Launch recording directly during meeting or set to auto-record during scheduling
- Recording available during breakout room sessions\*\*
- 500mb cloud storage (~2 hours w/ screen sharing)

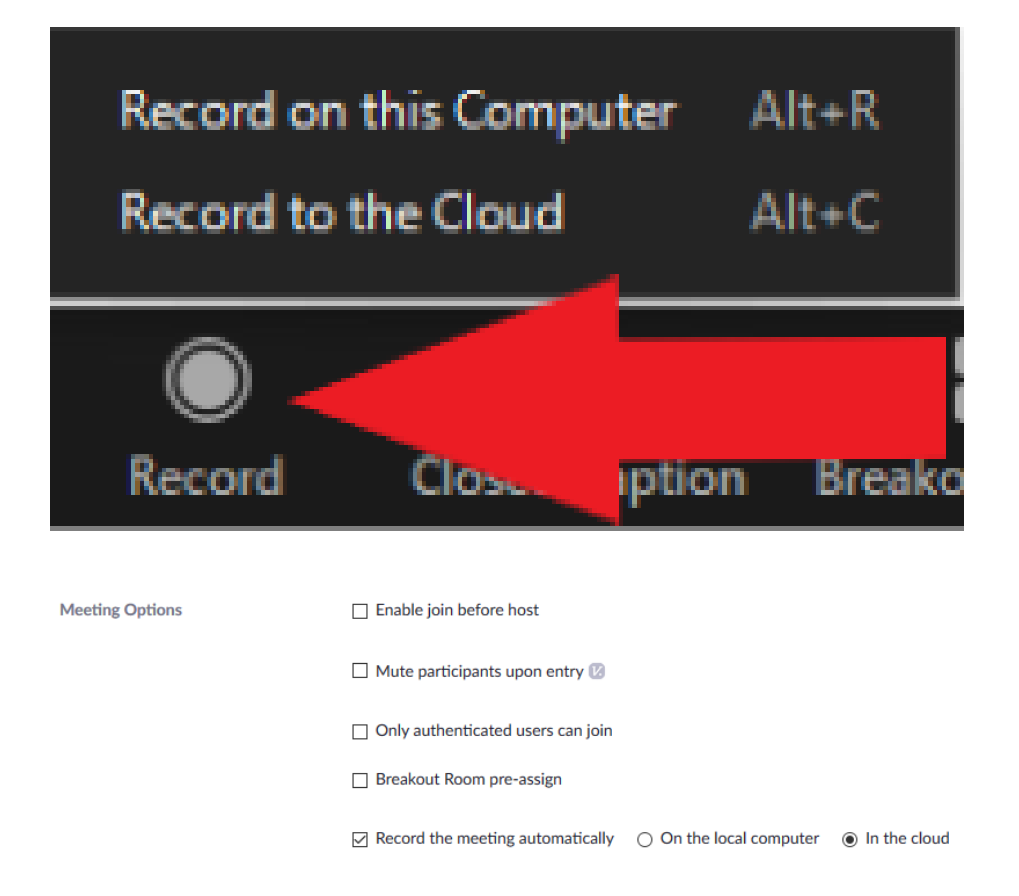

### GERS

School of Arts and Sciences

#### Breakout Rooms

- Max of 50 breakout rooms
- Created pre-meeting or onthe-fly
- Recording available but not started automatically nor synced to host recording
- Understand other caveats like Chat and Polling
- Practice ahead of time!

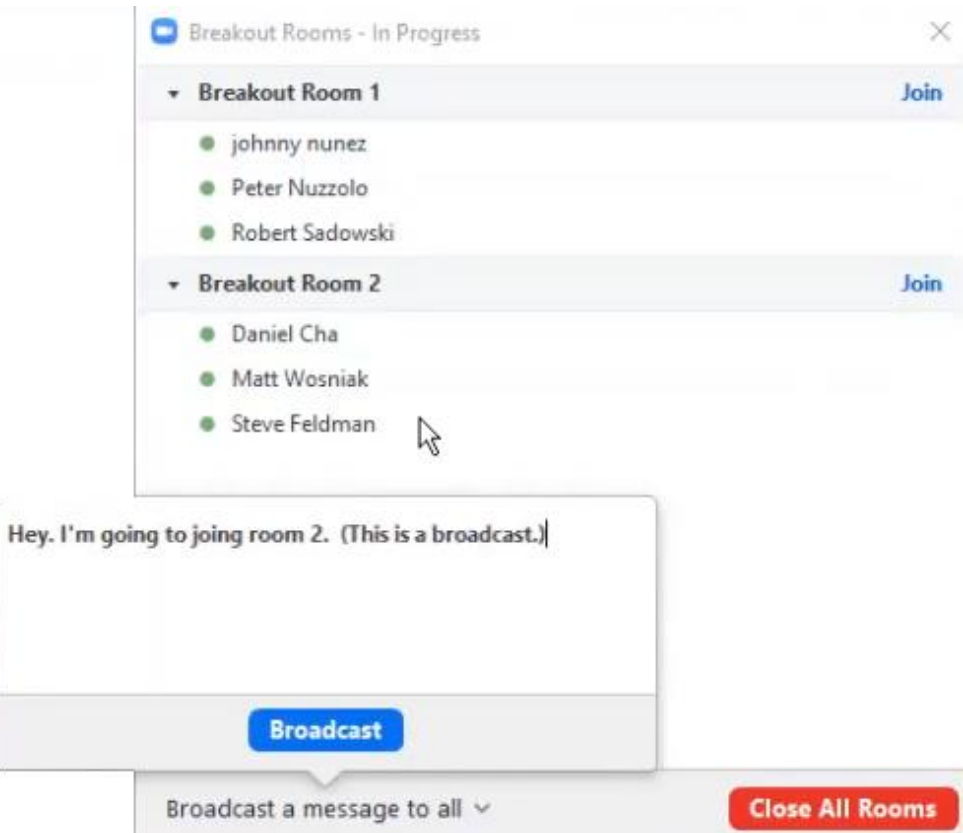

### **ITGERS**

#### School of Arts and Sciences

#### Session (participant) management

Key controls:

- 1. Security button, main toolbar
- 2. Participant *tiles*
- 3. Participant *panel,* top

*Hint:* Your target is people.

4. Participant panel, bottom

3

 $ints(2)$ 

me)

Mute Lock Meeting Enable Waiting Room **Mute Audio**  $Alt + A$ **Stop Video** Allow participants to:  $\checkmark$  Share Screen Chat  $\checkmark$  Chat Rename  $\checkmark$  Rename Themselves **Pin Video** Remove Participant... **Make Host** Report... **Make Co-Host** 1 ↔  $202$ **Allow Record** Securitv Participants **Assign to type Closed Caption** 2 Remove  $\Box$  $\times$ Report...  $(+)$ **Put in Waiting Room** % 龙  $\bullet$ More > **Mute** Chat yes go slower go faster more clear all  $n<sub>0</sub>$ Stop Video Invite Mute All Unmute All Make Host Mute Participants upon Entry Make Co-Host **Zoom Group Chat** √ Allow Participants to Unmute Themselves √ Allow Participants to Rename Themselves **Allow Record** From Me to Everyone: Play Enter/Exit Chime Will this chat be auto-saved? Assign to type Closed Caption **Enable Waiting Room** Rename From Dave to Everyone: **Lock Meeting** I think so. Put in Waiting Room 4 Remove 12Report... m.

### **CERS**

#### Polls and Other Artifact Retrieval

- See our website for detailed doc on Poll setup
- Create on-the-fly or click Poll option in meeting's settings on the web ahead of time to Add a poll
- *Hint*: associate "artifacts" with Reports

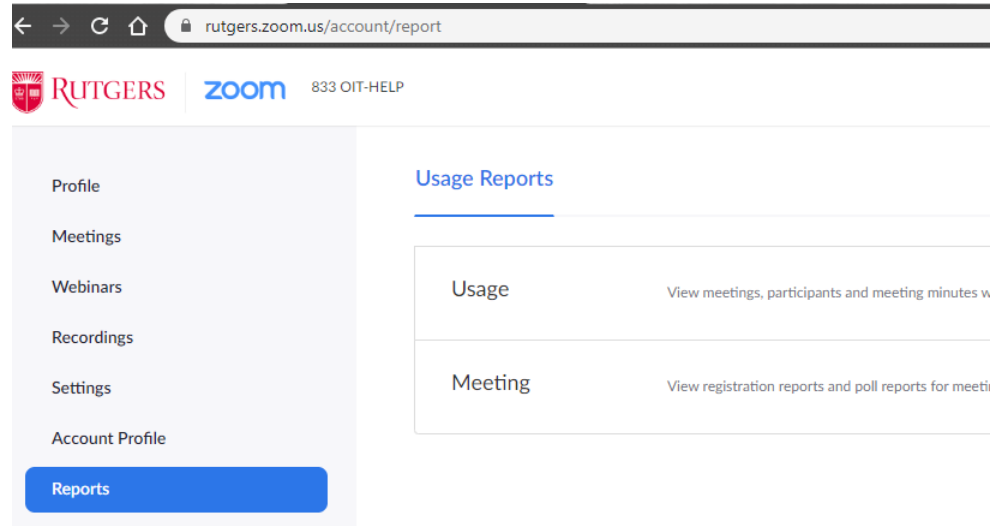

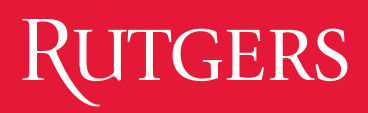

#### Reports

Usage reports -> attendance

Meeting reports -> registrations and poll results

*Gotchas*:

- Meeting dates could be in the future (e.g., registrations)
- Search first, then click Generate!

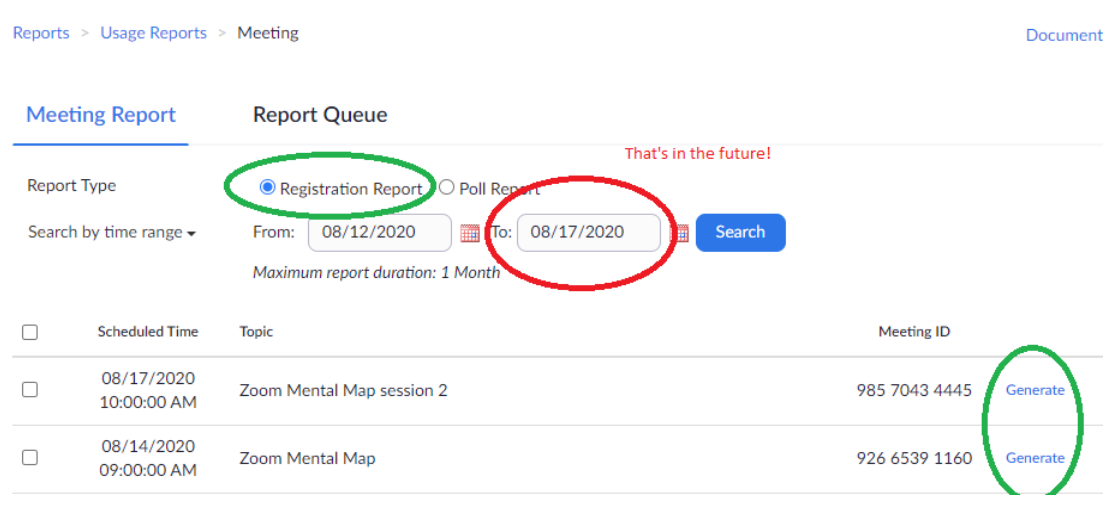

### **TGERS**

#### School of Arts and Sciences

#### Accessing Recordings

- Similar to Reports but is its own category in the web interface
- Cloud vs Local
- Search by meeting date
- In-App access via Meetings widget, direct folder access
- *Hint*: associate In-App with local recordings, In-Web with cloud recordings\*
- \* there is overlap but your mileage may vary

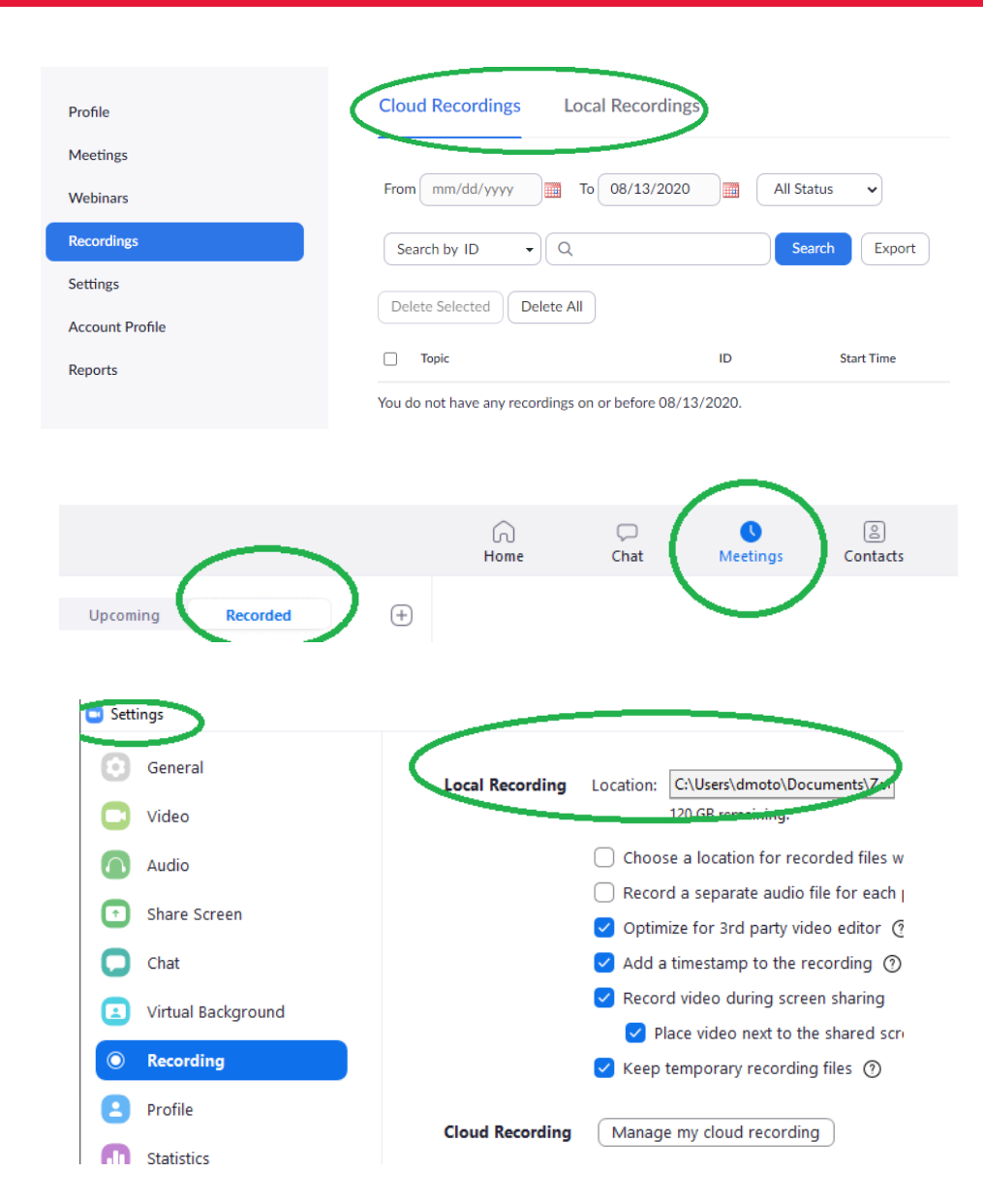

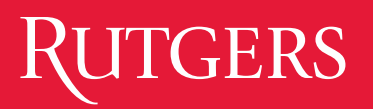

#### Retrieving Saved **Chats**

taers.zoom.us/pro

zoom

833 OIT

- Chats are impromptu, don't really fit the artifact retrieval mindset
- Optional: enable Auto Saving Chats in the web interface or use Save Chat --- if you remember :-)
- May not capture chat in Breakouts, though students can Save if you allow
- Security also "weird": must be set In-Web. In-App Chat settings are not meeting-centric.
- Saved on local computer: My Documents\Zoom
- Mentions of auto-saving chat to cloud don't apply to our license type (Education). More info [here.](https://support.zoom.us/hc/en-us/articles/115004792763-Saving-in-meeting-chat#h_f352de7d-303d-4f5b-b791-928aebb8d41e)

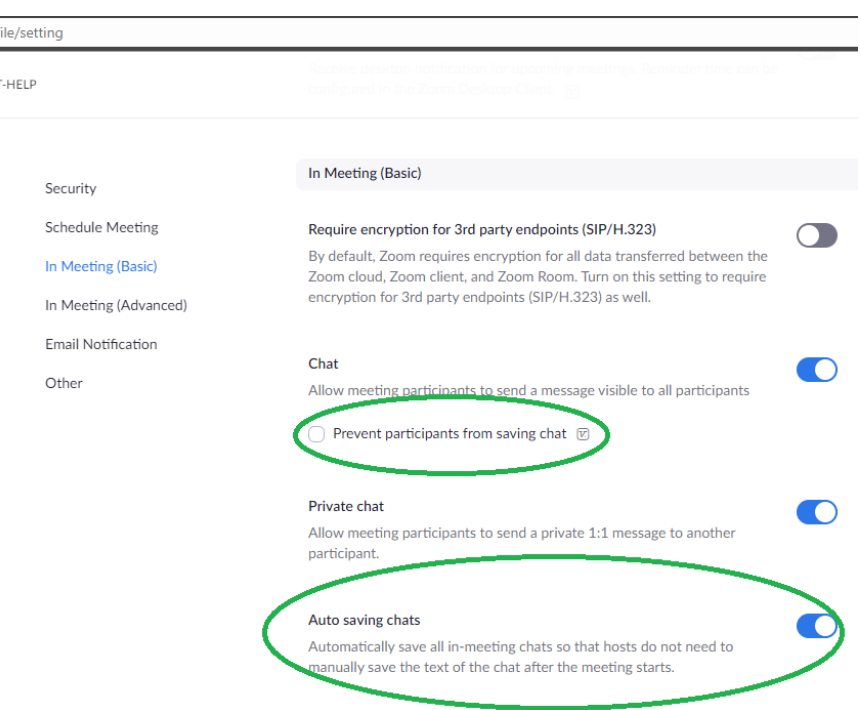

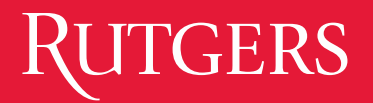

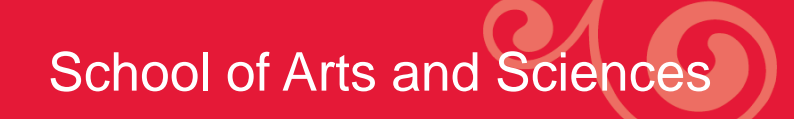

#### Q & A